## **PANIO CQ8200 Quick Guide**

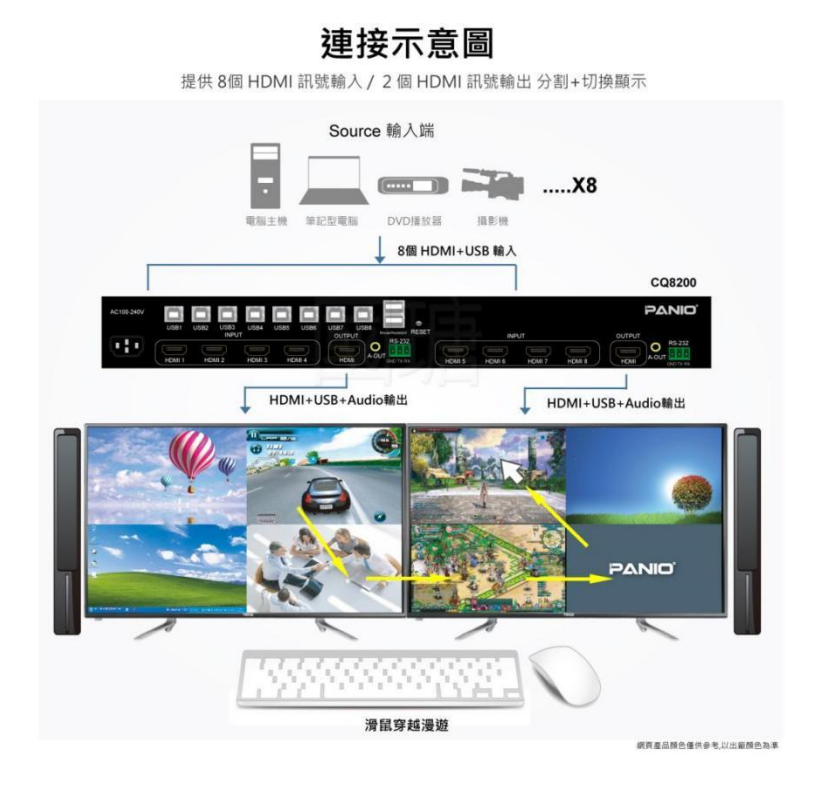

## **左邊螢幕顯示訊號源 1 2 3 4, 右邊螢幕顯示訊號源 5 6 7 8**

## **熱鍵切換:**

- \* +0:切換成8分割畫面顯示於2台螢幕.
- \* +1:第1畫面放大顯示, 鍵盤、滑鼠跟隨切換, 第 2-8 依此步驟切換. 例: \*+5 即切換至第5畫面. **注意:於8分割畫面欲切換成個別畫面時,請先按 \*+A,確認可以同步滑鼠再按下 \*+數字**
- \* +F1:4分割模式下, 音源切換至第1路輸入源, 第 2-8 依此步驟切換. 例: \*+ F5 音源切換至第5路.
- \* +A:滑鼠可以同時在8台電腦上同步移動.
- \* +S:8分割模式下, 滑鼠穿越功能, 移動滑鼠到任一電腦操作.

## **RS232指令: 傳輸速率:9600, 數據位:1, 停止位:1, 校驗:NONE**

 30 43 67 0a 第1畫面全屏顯示; 05 31 38 67 0a 第2畫面全屏顯示; 35 45 67 0a 第3畫面全屏顯示; 05 30 38 67 0a 第4畫面全屏顯示; 33 30 67 0a 標準4分割顯示模式; 05 34 32 67 0a 畫面模式輪播 35 31 67 0a 音源切換到第1窗口; 05 32 32 67 0a 音源切換到第2窗口; 32 33 67 0a 音源切換到第3窗口; 05 32 34 67 0a 音源切換到第4窗口; 按鍵1 0x05,0x35,0x31,0x67,0x0a ; 按鍵2 0x05,0x32,0x32,0x67,0x0a 按鍵3 0x05,0x32,0x33,0x67,0x0a ; 按鍵4 0x05,0x32,0x34,0x67,0x0a